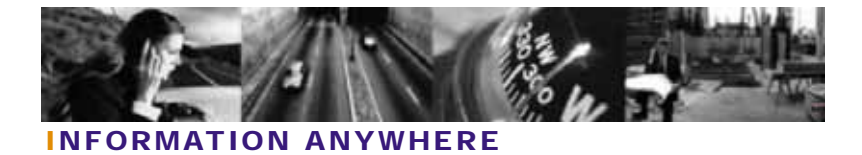

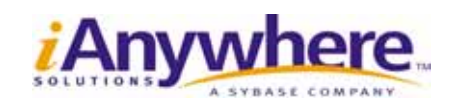

# 30 Mobile Link Microsoft SQL Server- Adaptive Server Anywhere

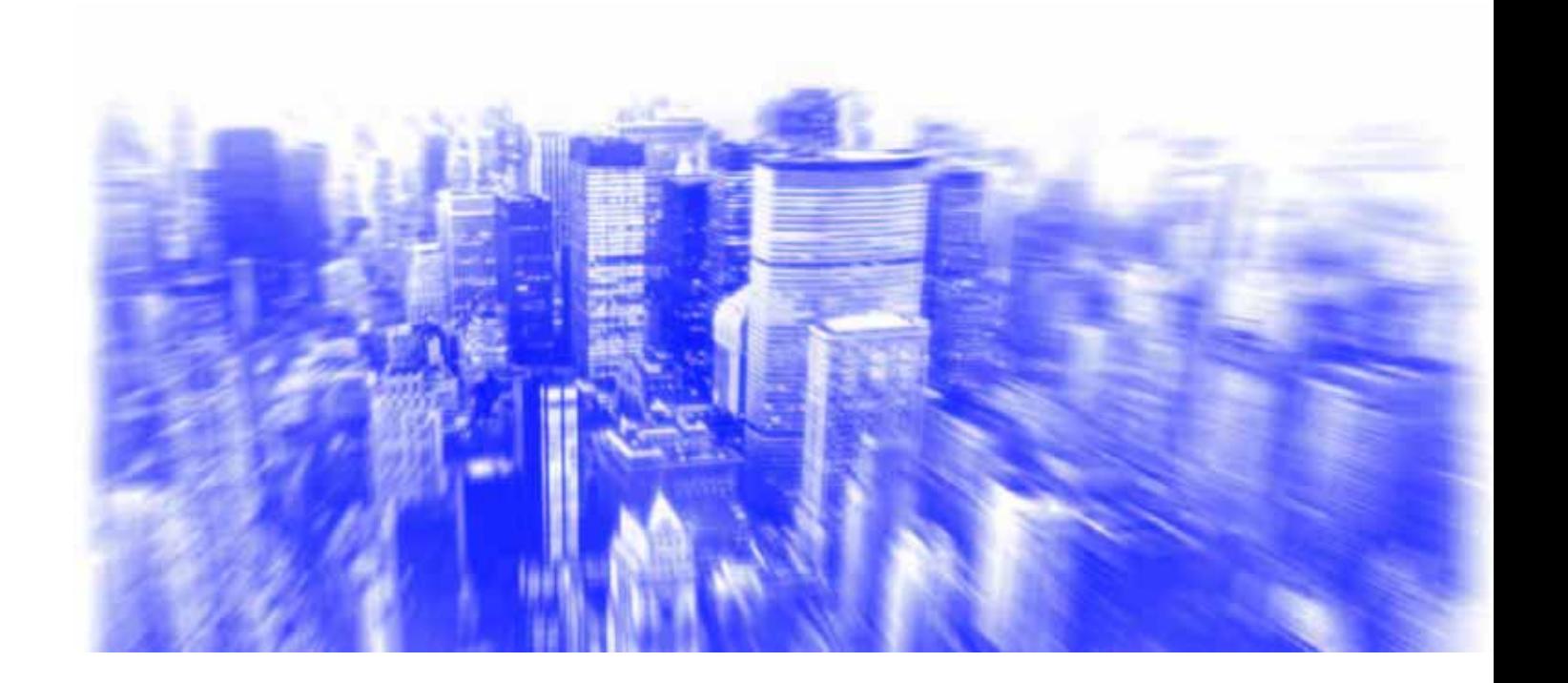

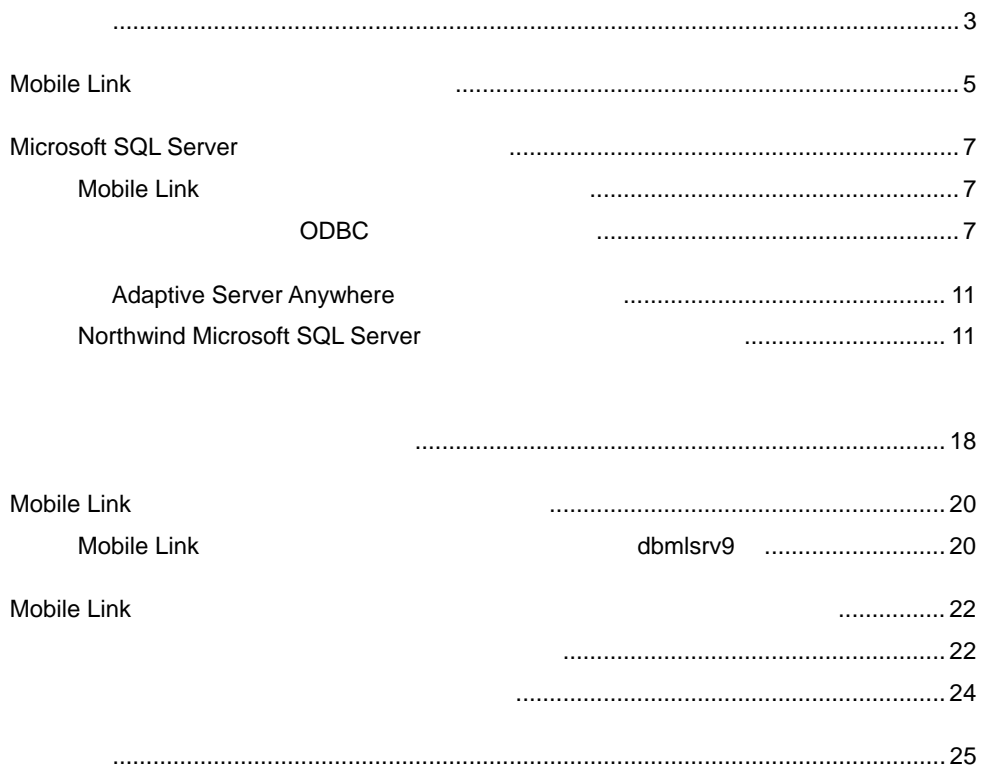

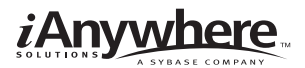

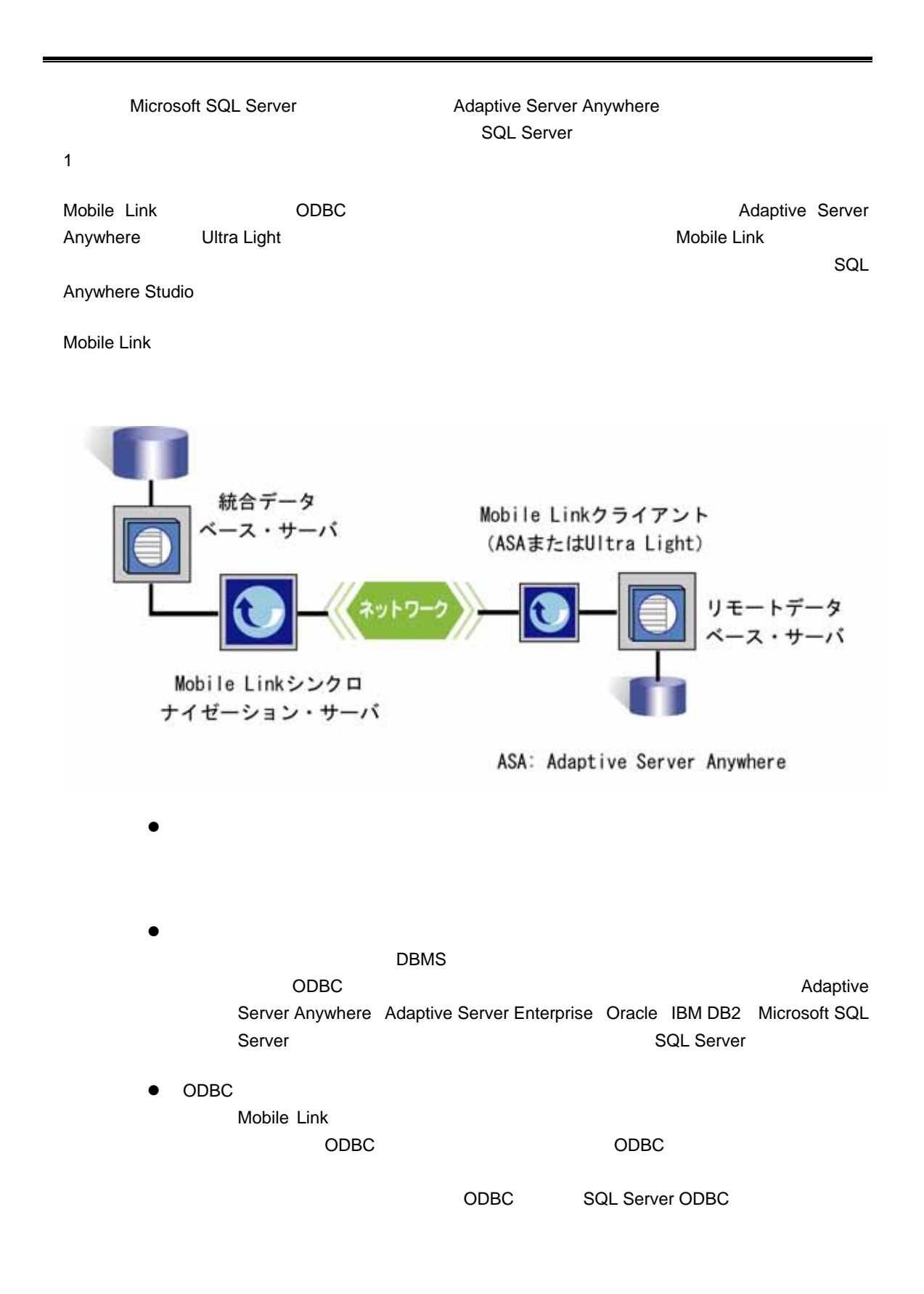

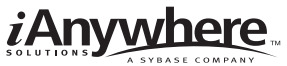

● Mobile Link dbmlsrv9 Mobile Link  $\bullet$ Mobile Link  $\blacksquare$ dbmlsync Ultra Light TCP/IP ● Mobile Link Pocket PC Palm Pilot Mobile Link **Adaptive Server** Anywhere Ultra Light 2 Mobile Link

#### Mobile Link シンクロナイゼーション システムでは、以下のソフトウェアが多い。

- SQL Anywhere Studio 9.0.1
- SQL Server2000 Northwind

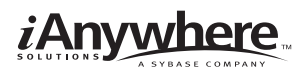

## **Mobile Link**

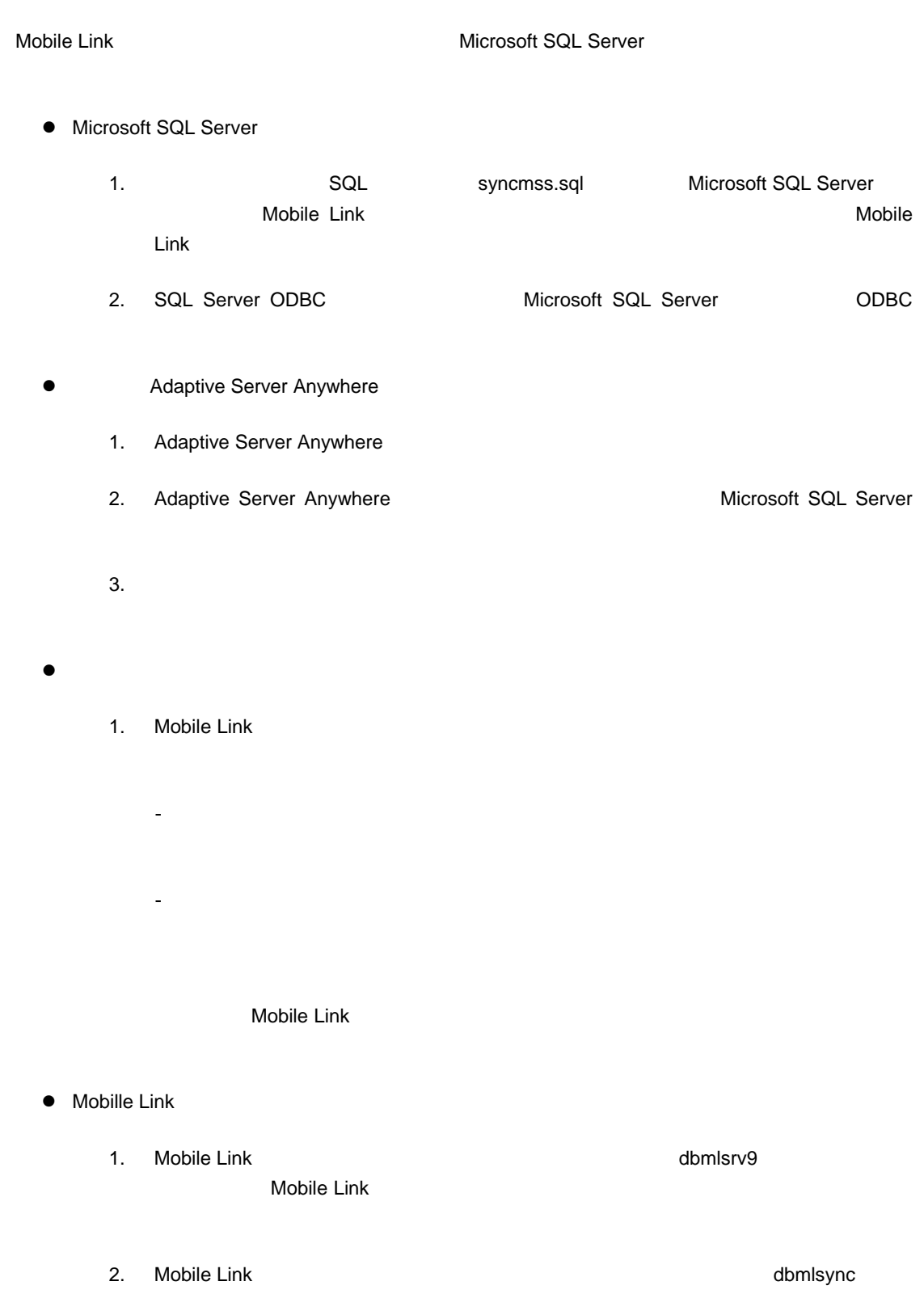

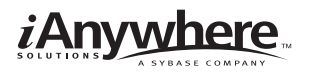

### NOTE

Sybase Central and Sybase Central Adaptive Server

Anywhere  $\,$ 

Sybase Central

Sybase Central Interactive SQL

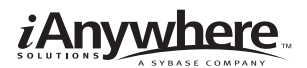

## **Microsoft SQL Server**

Microsoft SQL Server **Northwind** 

### **Mobile Link**

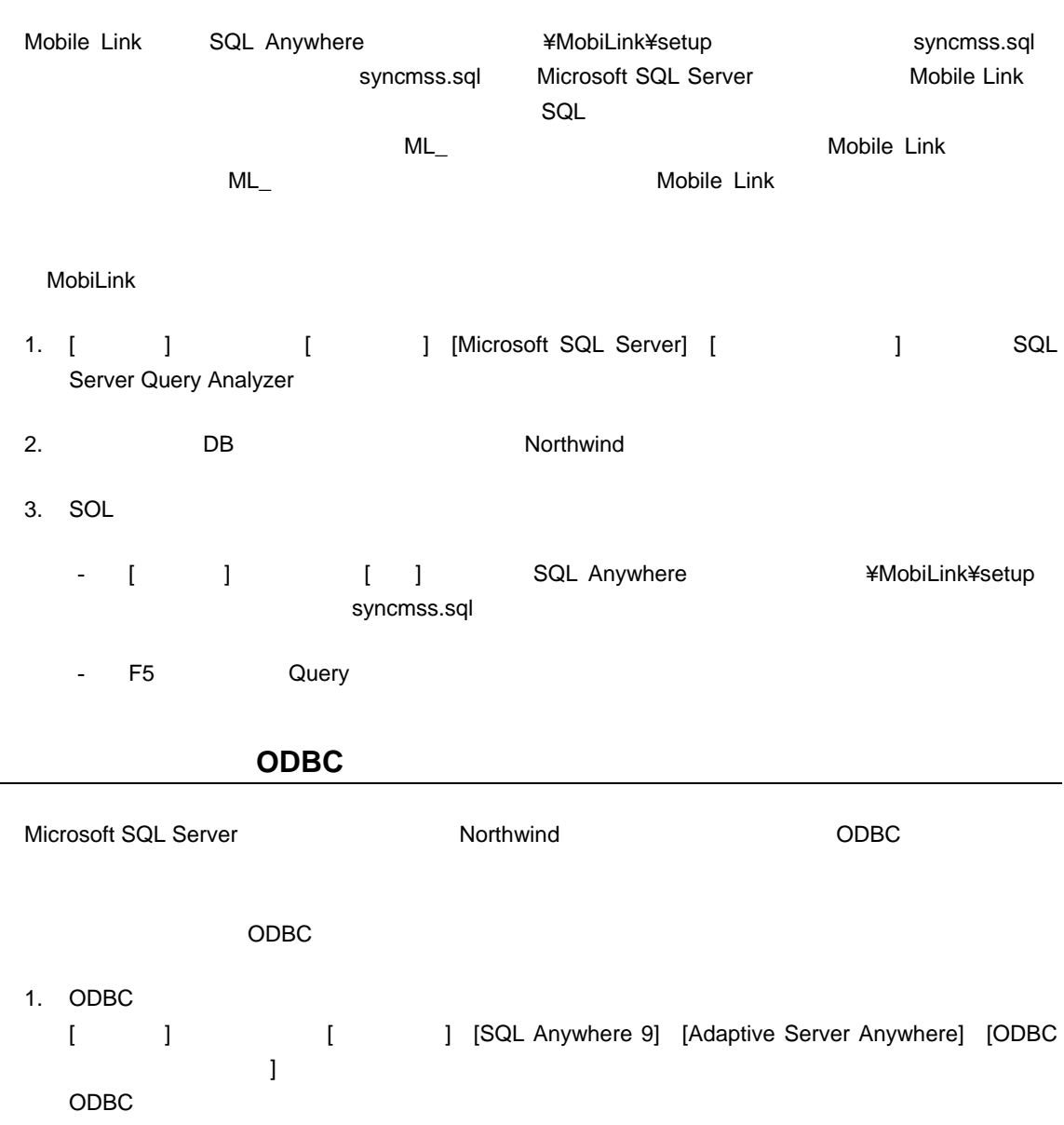

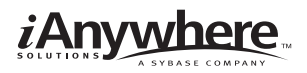

### 2. [ DSN] [ ]

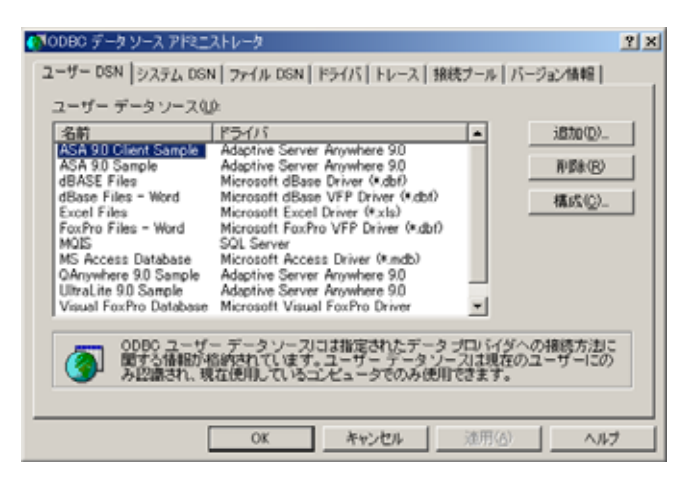

3. SQL Server Times is the SQL Server Times in the SQL Server Times is the SQL Server

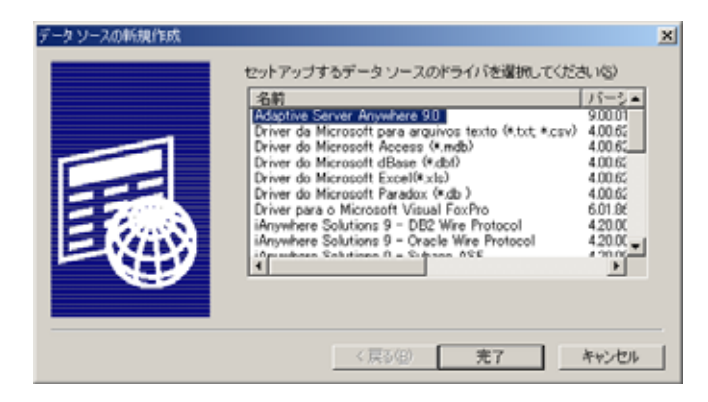

4. SQL Server

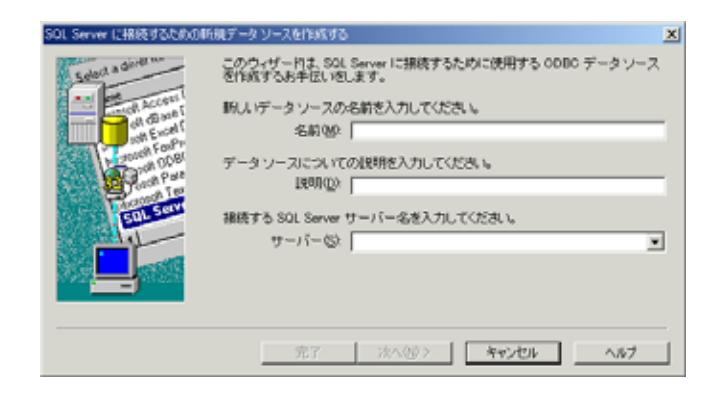

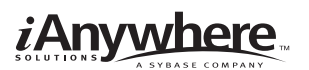

5. Data Source Name sqlserver\_consolidated [ ]

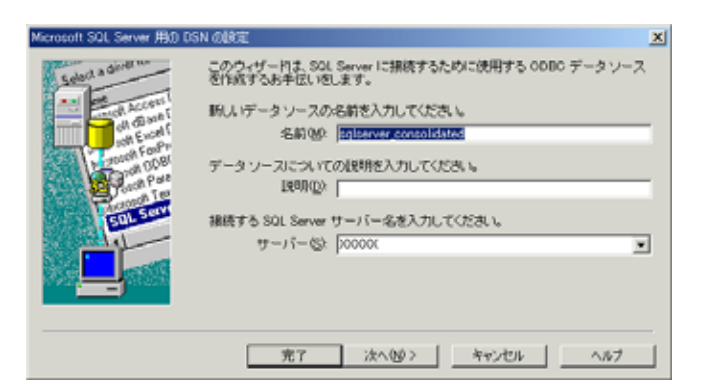

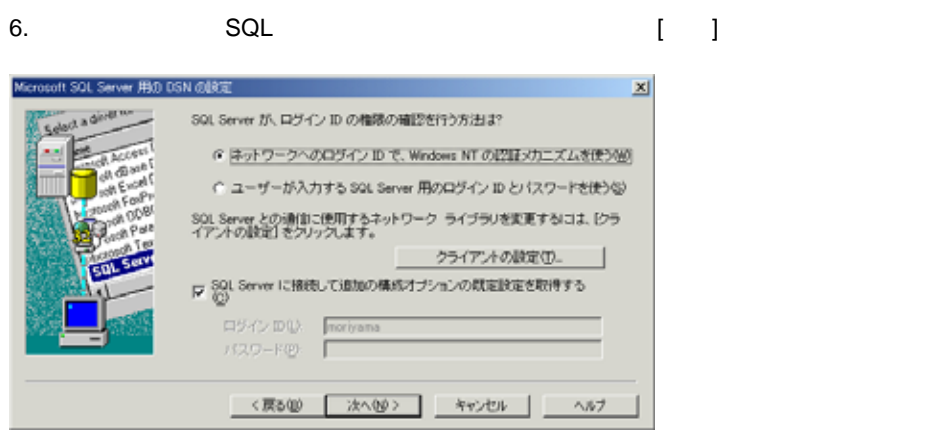

- 7. Default database Northwind
	- Use ANSI quoted identifiers
	- Use ANSI nulls, padding and warning
- 8.  $[$

**Mobile Link** 

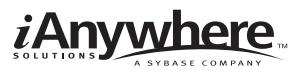

Microsoft SQL Server

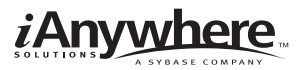

## **Adaptive Server Anywhere**

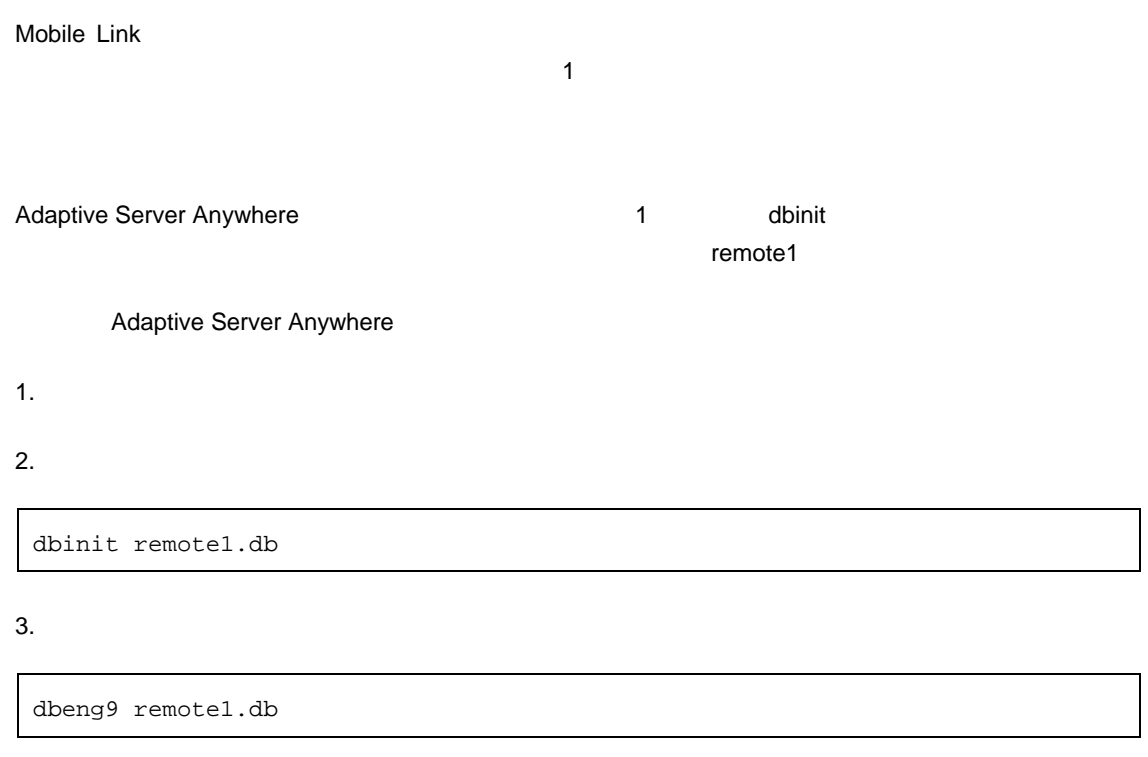

### **Northwind Microsoft SQL Server**

Northwind

- $\bullet$
- 
- $\bullet$
- $\bullet$

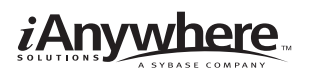

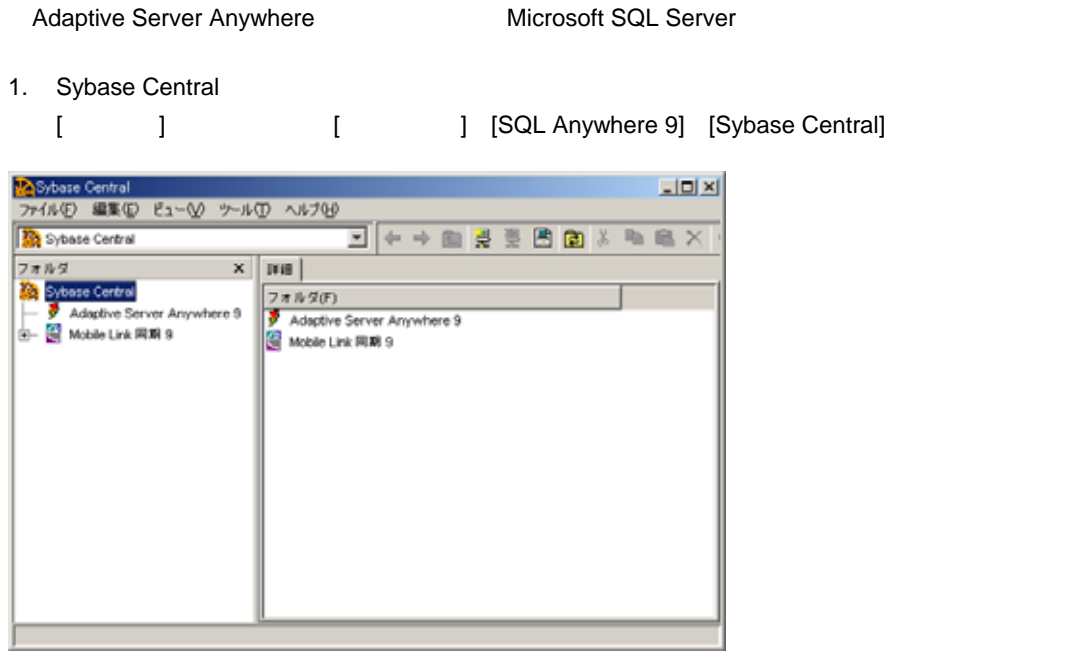

 $2.$ 

Sybase Central **Adaptive Server Anywhere 9**  $\begin{bmatrix} 1 & 1 & 1 \end{bmatrix} \qquad \begin{bmatrix} 1 & 1 \end{bmatrix}$ 

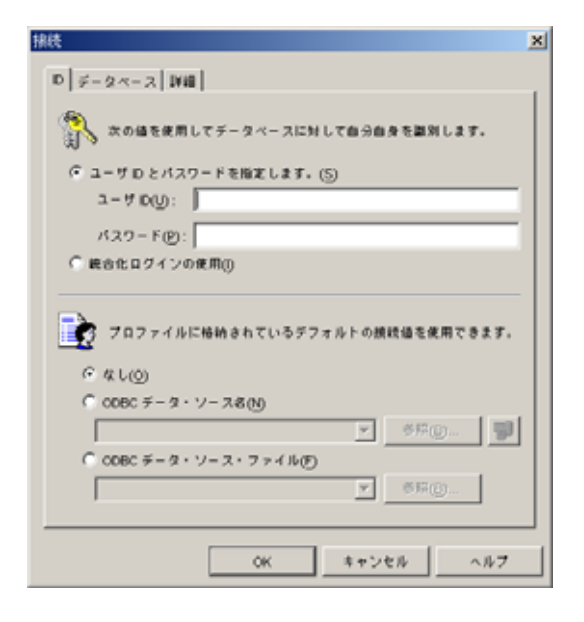

3. [ID] BBA SQL [ID] remote1

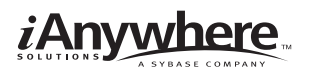

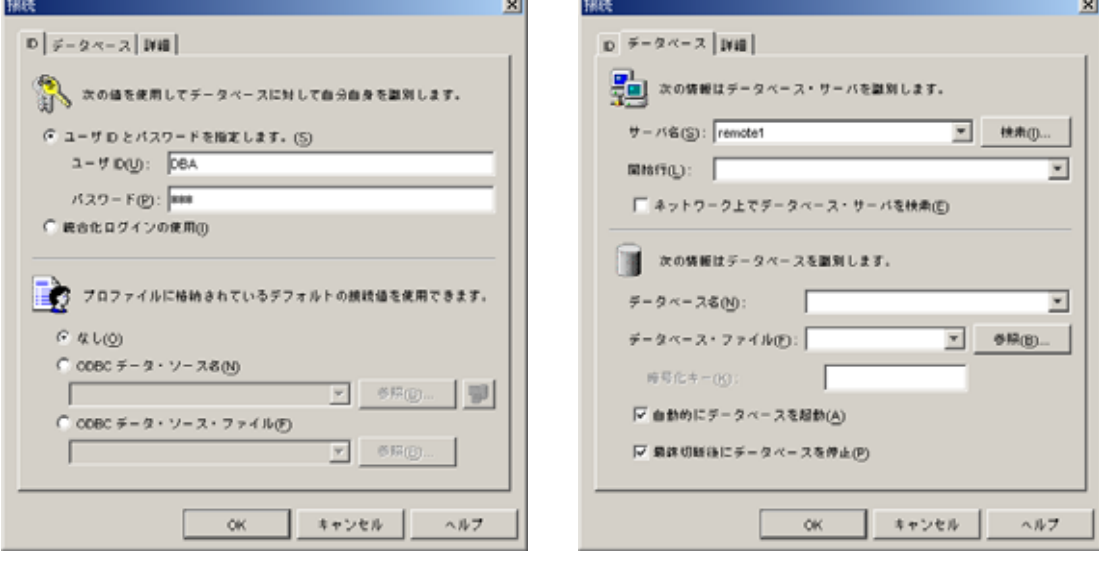

### 4. [OK]

 $5.$ 

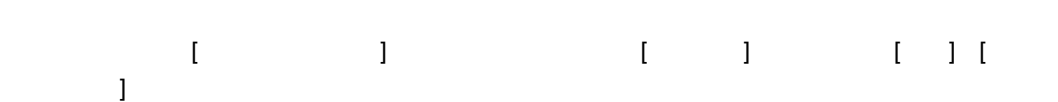

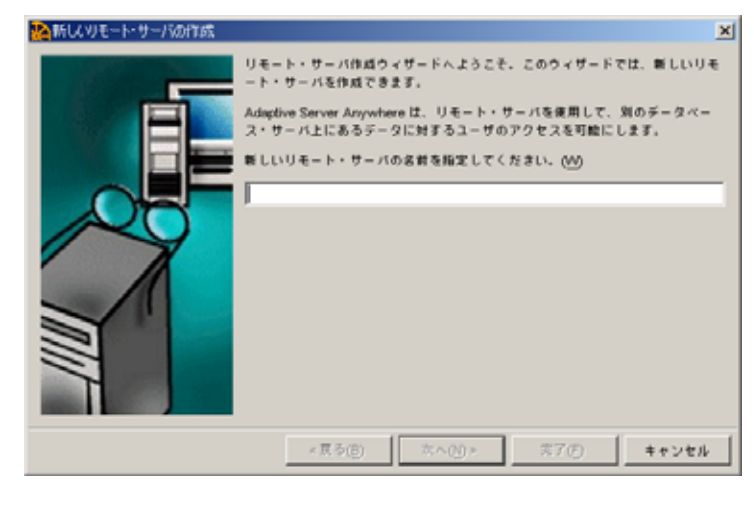

6. **I** my\_sqlserver [ ]

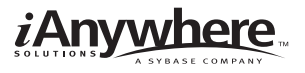

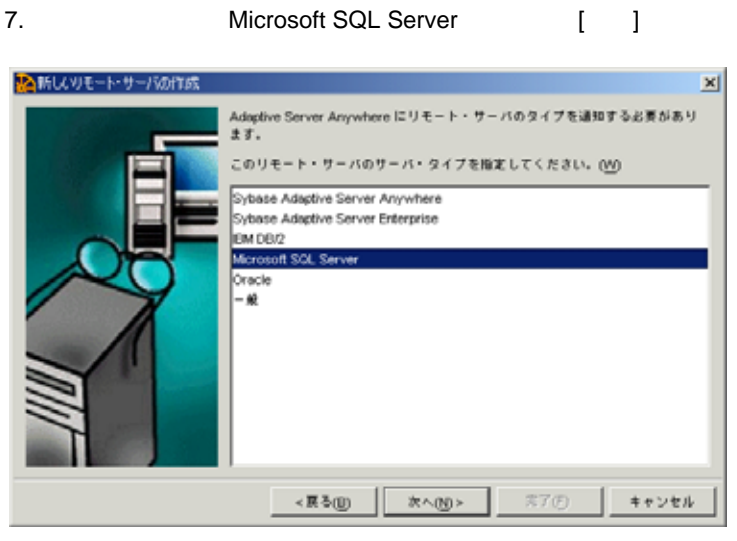

#### 8. **b b b b c consolidated b c c f c j c f c j c j**

 $\mathbf{x}$ ▲新しいモート・サーバの作成 Adaptive Server Anywhere に、リモート・サーバの接続方法を通知する必要が<br>あります。 使用する接続のタイプを指定してください。  $\widehat{G}:\overline{\sigma}-\overline{\sigma} \searrow \cdot \neq -2i \wedge \cdot \tau \times \tau \times \tau \times \tau \times \tau \times \tau \times \tau \times \tau$  (ODBC)(Q) C Java データペース・コネクティビティ (JDDC)(j) このサーバの接続情報を指定してください。たとえば、ODBC リモート・サーバ<br>の場合は、「datasource1」と入力することで、「datasource1」という名前の O<br>DBC データ・ソースを使用するサーバを指定します。JDBC リモート・サーバの<br>場合は、「srvr1:26003db1」と入力することで、データベース「db1」を持つ、ポート「2600」上のサーバ「srvr1」を指定します。 株統領報を指定してください。(M) sqlserver\_consolidated **≭7** ++>tル

SQL Server

9. ウィザードの最終ページでは、「現在のコンピューザ」では、「現在のコンピューザ」ということになっている。<br>ウィザードの最終ページでは、「現在のコンピューザ」ということによる。Microsoft

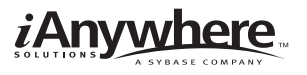

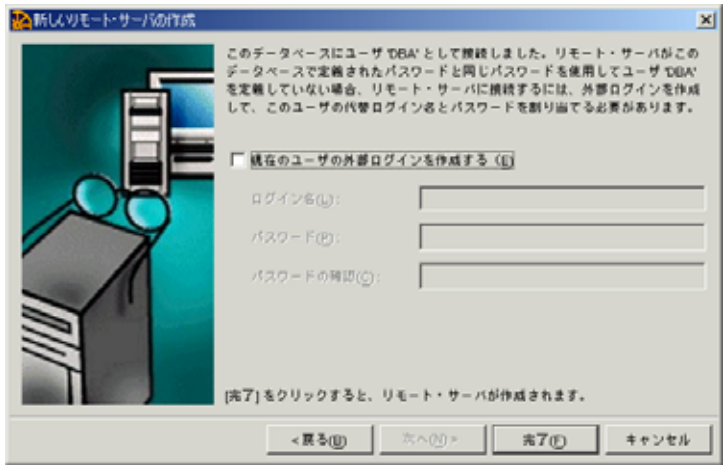

## 10.  $[-3]$

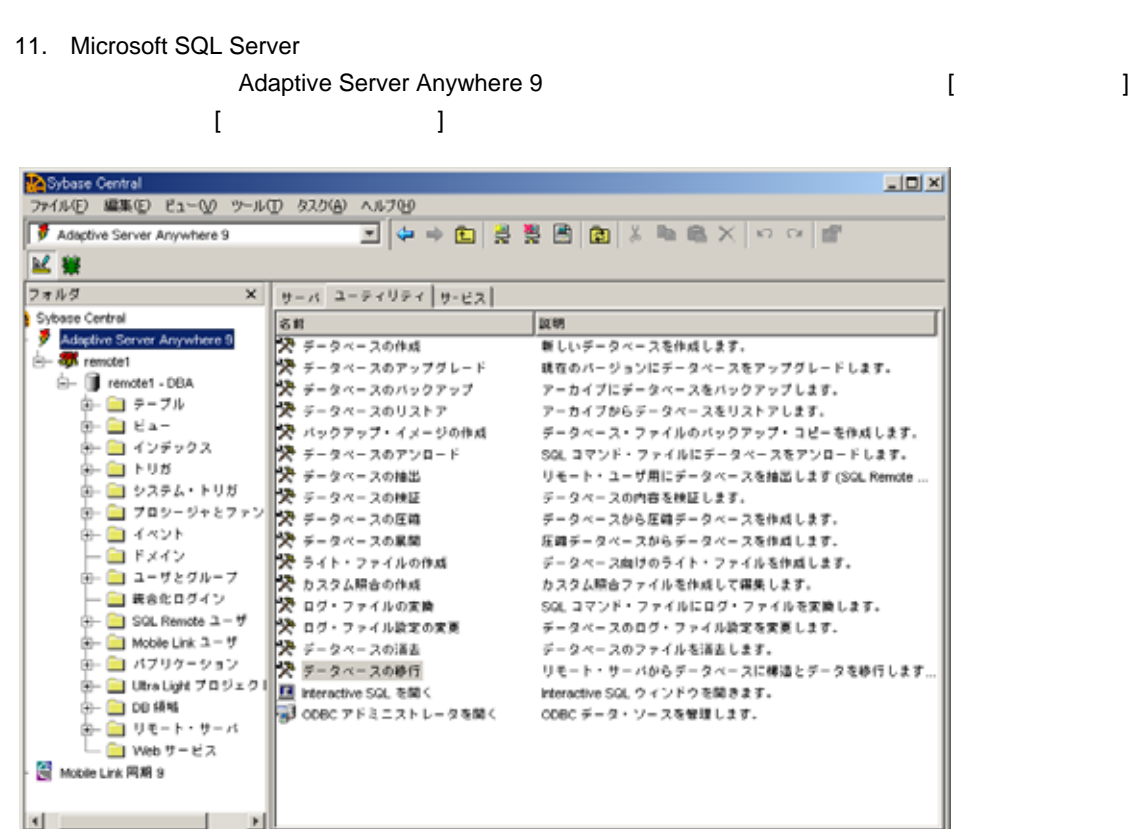

 $12.$  $[$  (  $]$ 

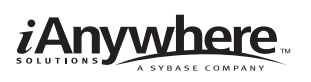

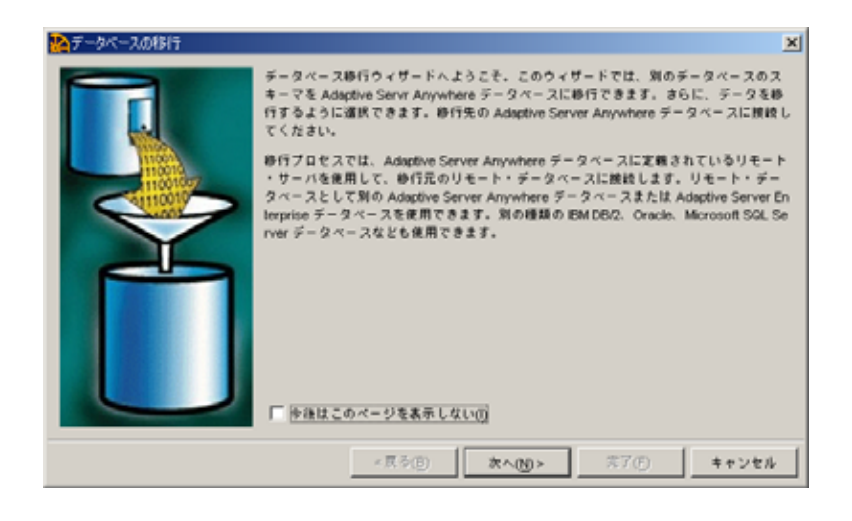

13. **A Remote1** The Temple Temple Temple Temple Temple Temple Temple Temple Temple Temple Temple Temple Temple

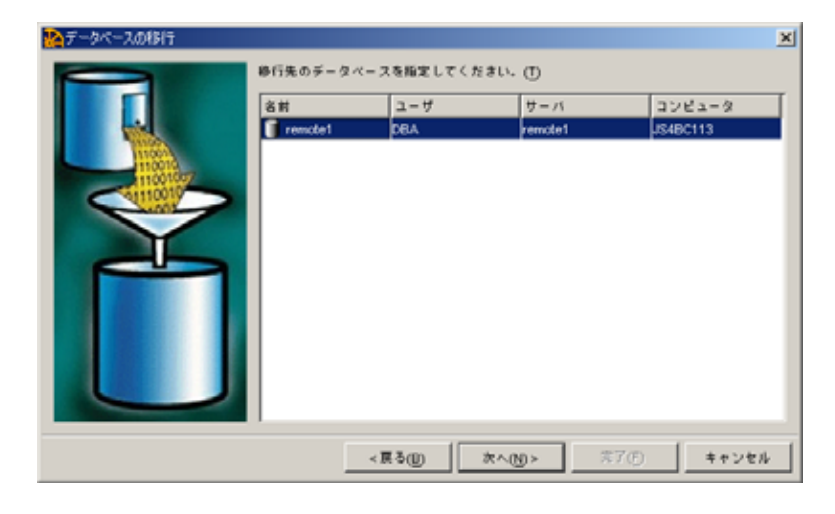

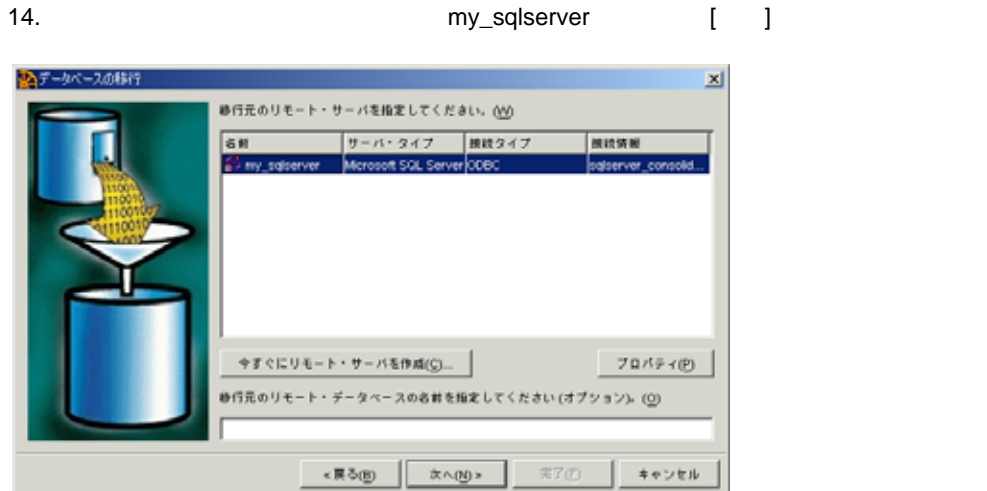

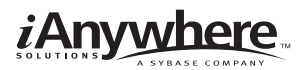

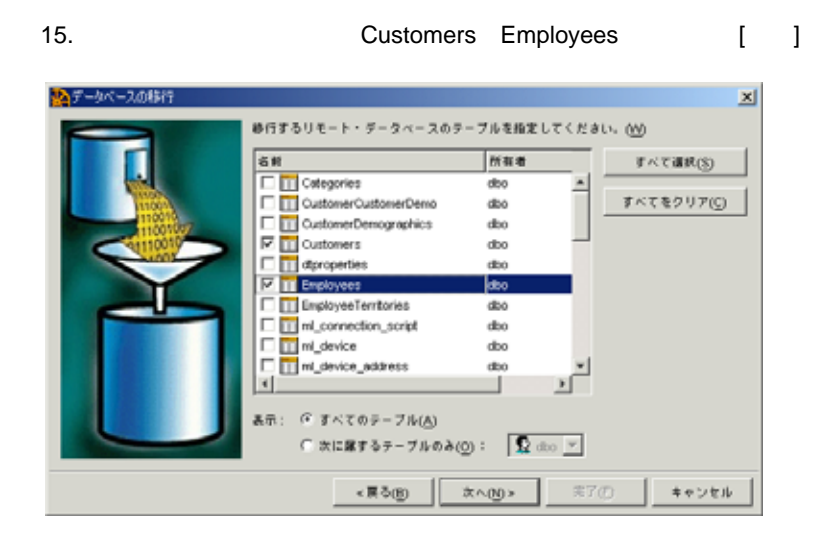

16.  $(D)$ 

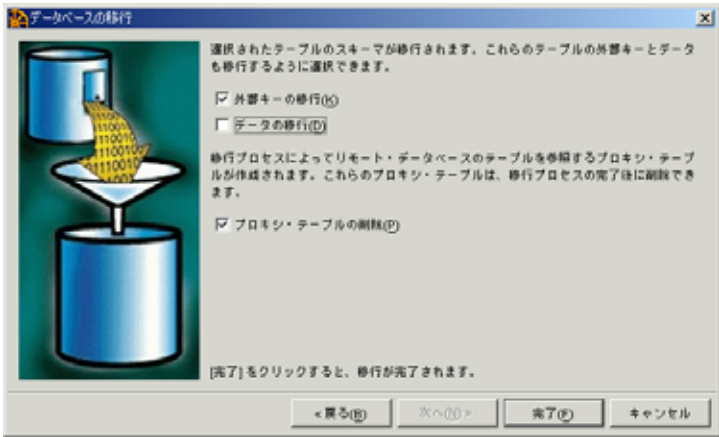

17.  $[$  ]

Microsoft SQL Server

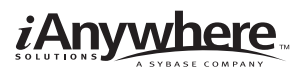

1. Interactive SQL Sybase Central and The Temote1 and Temote1 and Temote2 and Temote2 and Temote2 and Temple and Temple and Temple [Interactive SQL ]

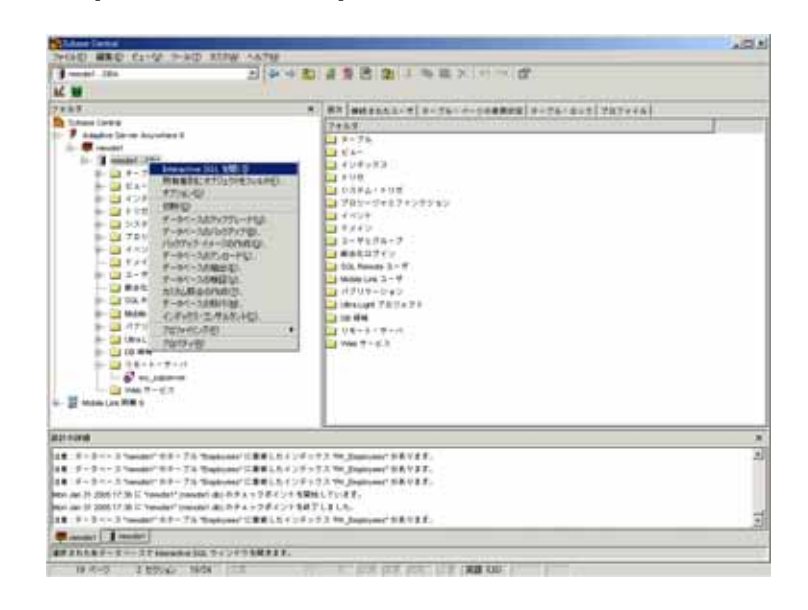

#### Connect

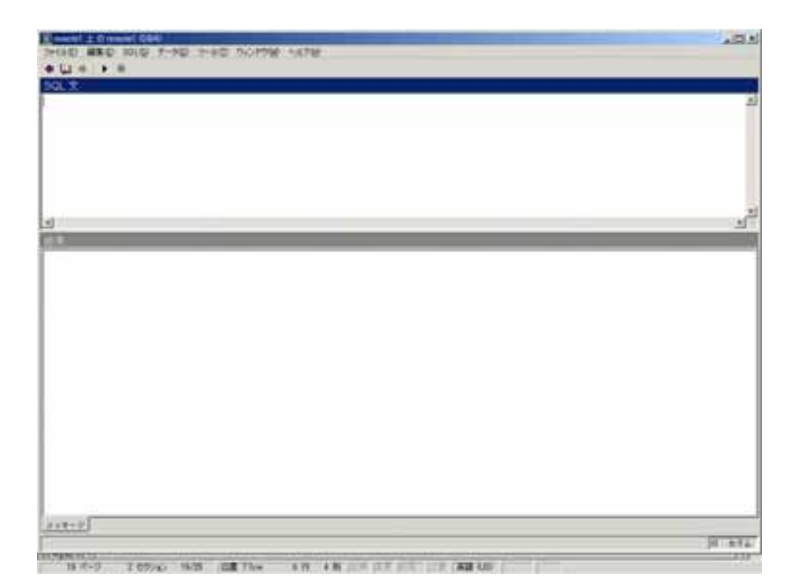

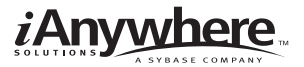

 $2.$ 

Interactive SQL

CREATE PUBLICATION sample\_pub (TABLE Customers,TABLE Employees); CREATE SYNCHRONIZATION USER ml\_user1; CREATE SYNCHRONIZATION SUBSCRIPTION TO sample\_pub FOR ml\_user1 TYPE TCPIP ADDRESS host=localhost OPTION scriptversion= ver1 ;

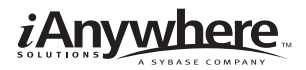

### **Mobile Link**

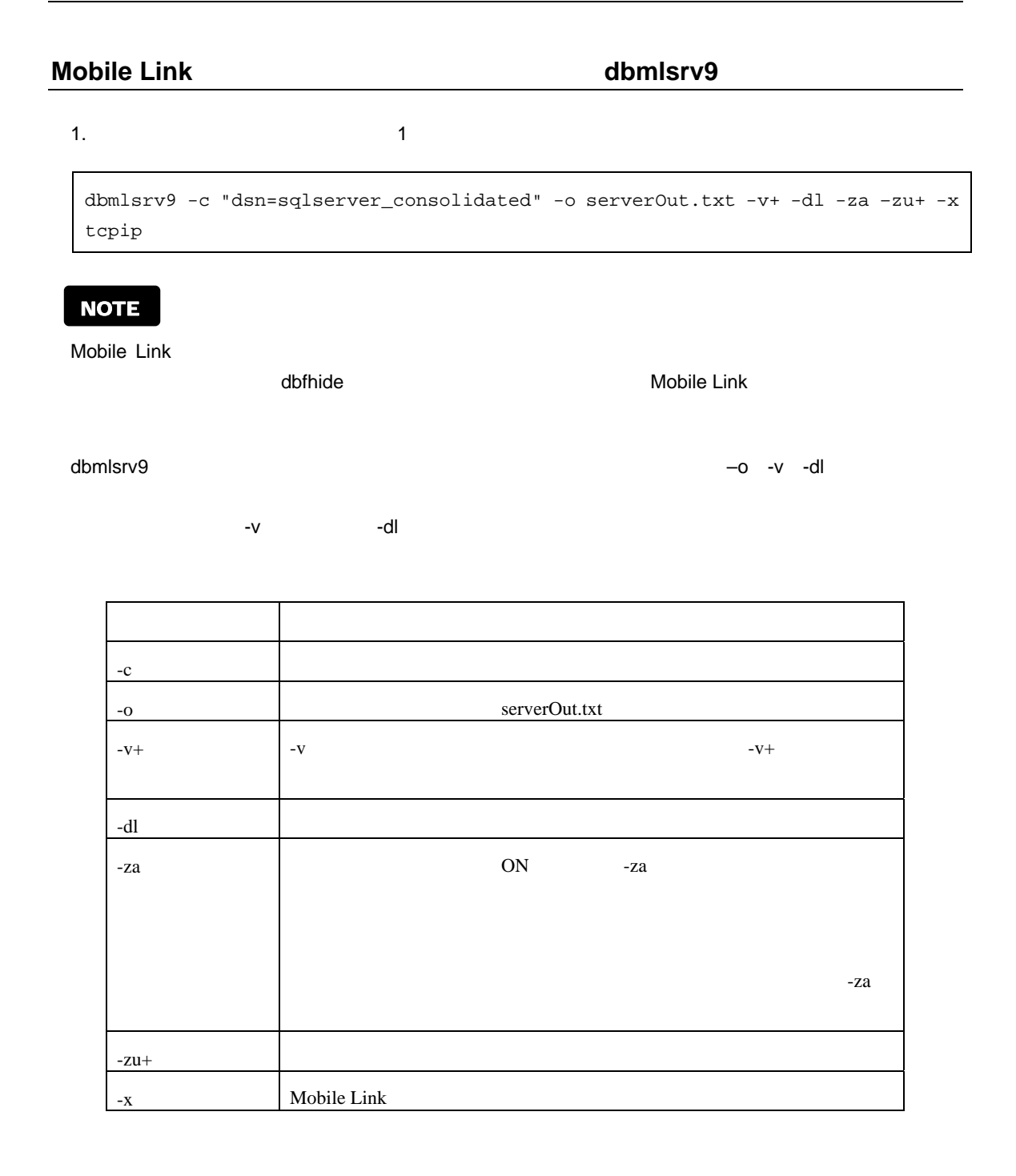

Mobile Link

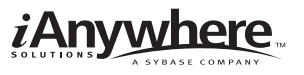

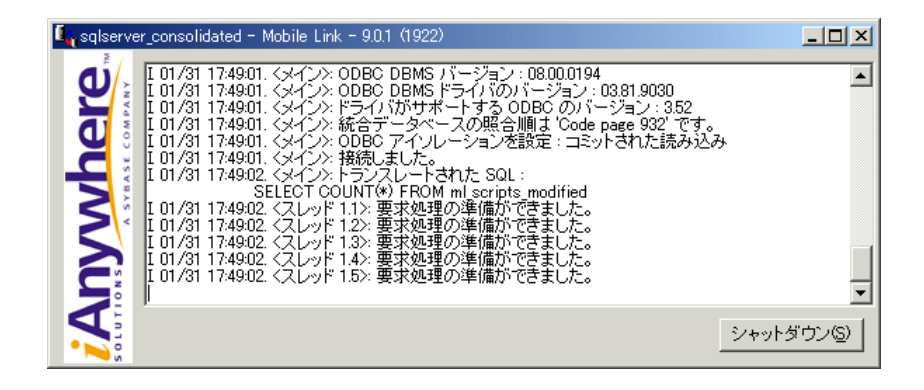

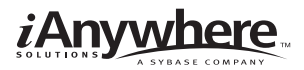

## **Mobile Link**

Dbmlsync<br>
Adaptive Server Anywhere<br>
Adaptive Server Anywhere

1.  $1$ 

dbmlsync -c "eng=remote1;uid=dba;pwd=sql" -o rem1.txt -v+

-e "SendColumnNames=on"

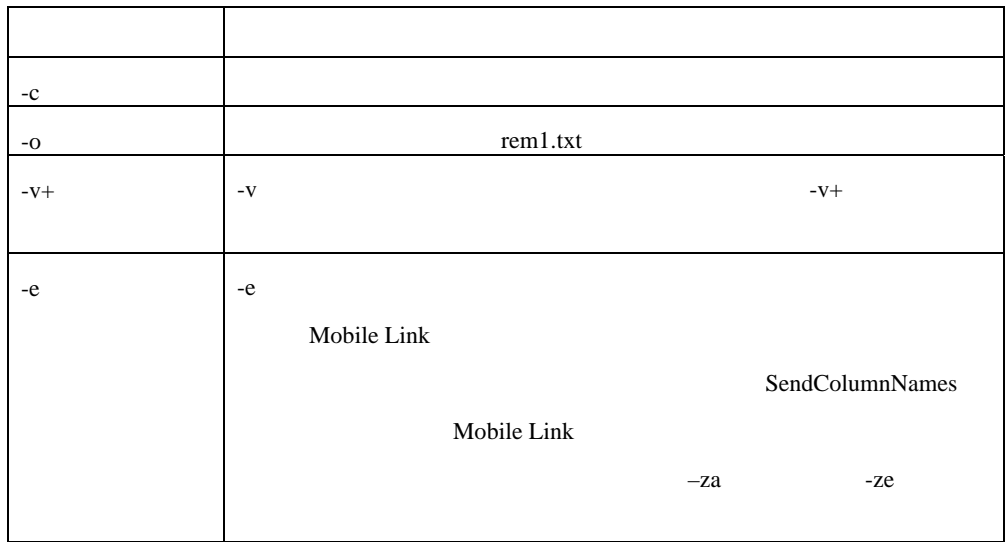

Mobile Link  $\blacksquare$ Microsoft SQL Server

Adaptive Server Anywhere

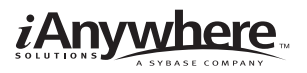

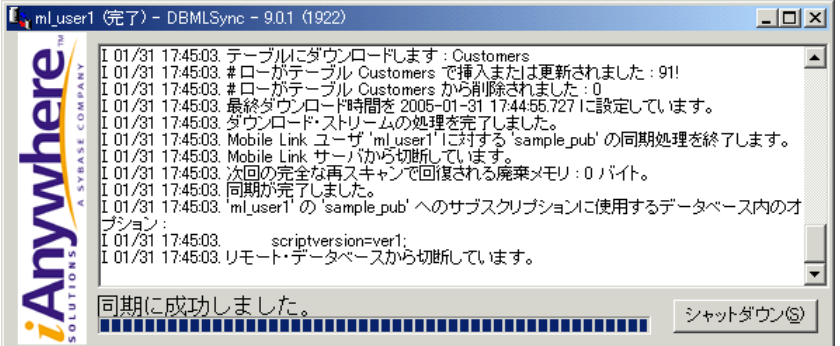

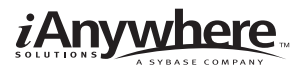

1. Sybase Central Adaptive Server Anywhere 9 The Sybase Central

2. [February Lemployees Temployees Temployees Temployees Temployees Temployees Temployees Temployees Microsoft SQL Server

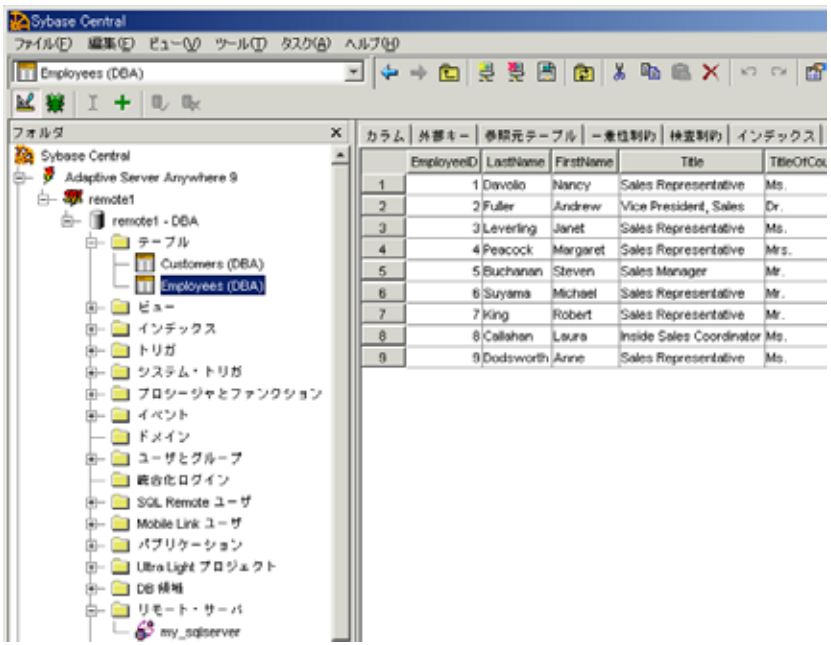

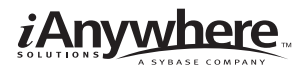

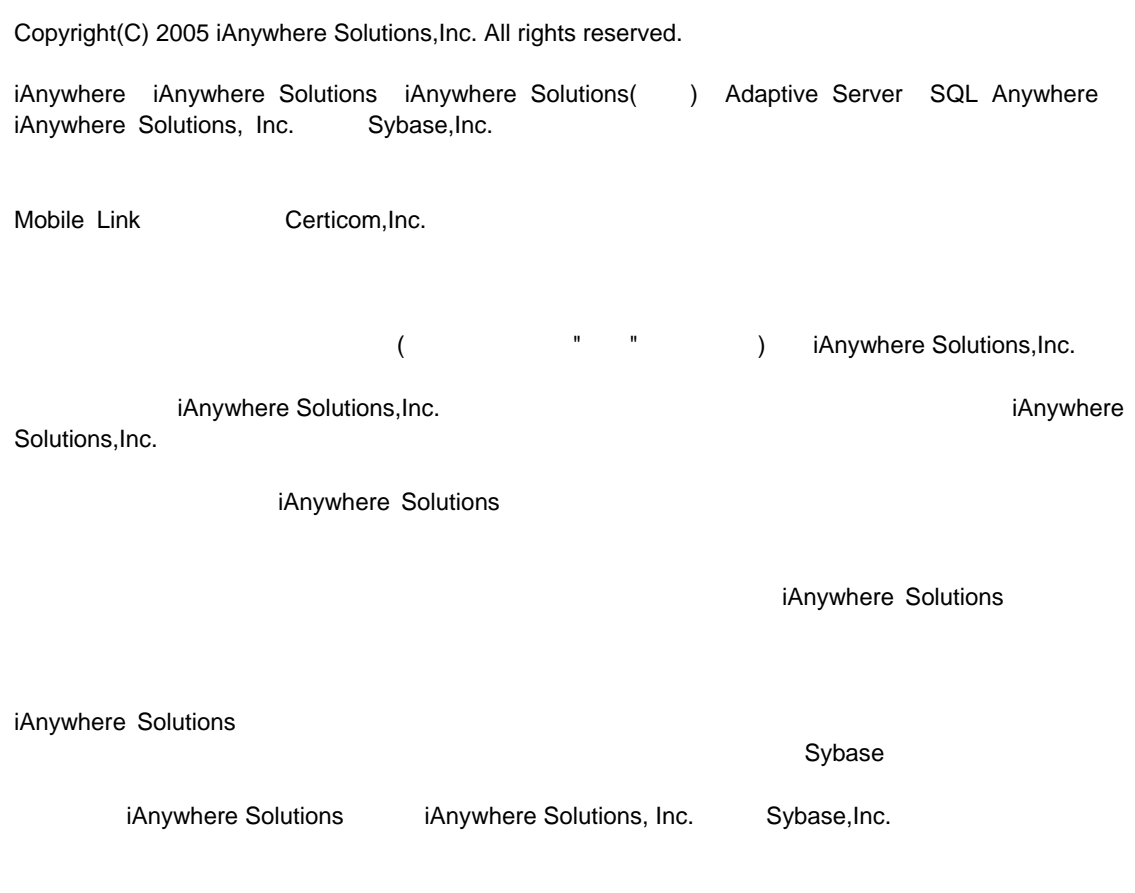

iAnywhere Solutions

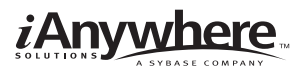

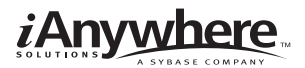

http://www.ianywhere.jp/